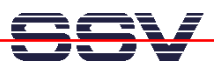

## **How to change the (A)DNP/1486 O/S or Application Image**

- **1. Step**: Connect the (A)DNP/1486 over a serial link to your PC. Use a null-modem cable between the (A)DNP/1486 COM1 port and your PC COM1, COM2, COM3 or COM4 port.
- **2. Step:** Make sure that the Remote Console Mode is enabled (on-board RCM jumper on the DNP/1486, external RCM jumper for the ADNP/1486).
- **3. Step**: Run a terminal emulation program on your PC (i.e. Windows-based HyperTerminal or Linux-based Minicom).
- **4. Step**: Set-up the configuration for the terminal emulation program to 115.200 bps, 8 data bits, 1 stop bits, no parity, no protocol (X-ON/X-OFF, RTS/CTS) and VT100 terminal emulation mode.
- **5. Step**: Reset the (A)DNP/1486 and watch the BIOS messages with your terminal emulation program.
- **6. Step**: Press CTRL-L within the memory size phase of the (A)DNP/1486 BIOS. The best moment is immediately before the end of this phase.

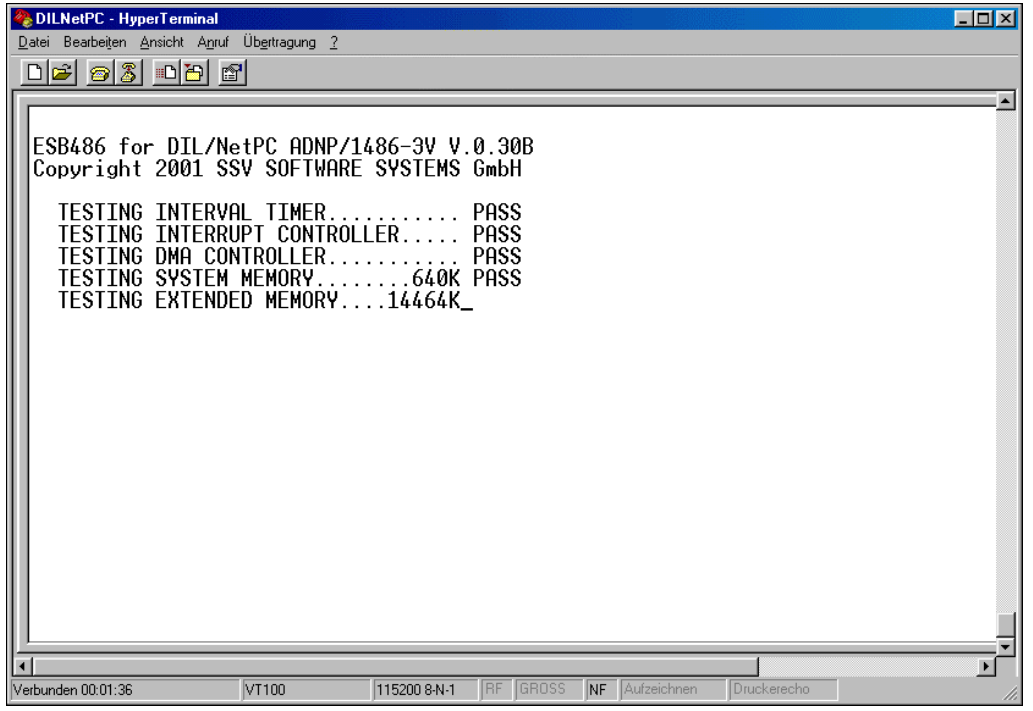

**Figure 1:** Enter the (A)DNP/1486 Flash Loader with CTRL-L

With CTRL-L you enter the (A)DNP/1486 Flash Loader. This part of BIOS firmware allows you to download a new O/S or Application Image to the (A)DNP/1486 Flash memory chip.

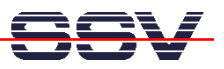

• **7. Step**: Select 1 (Y-Modem Download) within the (A)DNP/1486 Flash Loader. The Flash Loader enter a wait state.

| <b>DILNetPC</b> - HyperTerminal<br>Datei Bearbeiten Ansicht Anruf Übertragung ?                                                    |              |                    |                |             | $\Box$ o $\Box$ |
|----------------------------------------------------------------------------------------------------|--------------|--------------------|----------------|-------------|-----------------|
| $E$ 83 08 7                                                                                                    |              |                    |                |             |                 |
| SSV FLASH LOADER - Ver. 0100MH20001122<br>Press <1> for YMODEM PROTOCOL<br>Press <2> for YMODEM-G PROTOCOL<br>Press <3> for REBOOT |              |                    |                |             |                 |
|                                                                                                    |              |                    |                |             |                 |
| VT100<br>Verbunden 00:03:02                                                                                                    | 115200 8-N-1 | GROSS<br><b>RF</b> | NF Aufzeichnen | Druckerecho |                 |

**Figure 2:** (A)DNP/1486 Flash Loader Menu Functions

• **8. Step**: Select a O/S or Application Image file and download this file to the (A)DNP/1486. Reboot the system after the successful download.

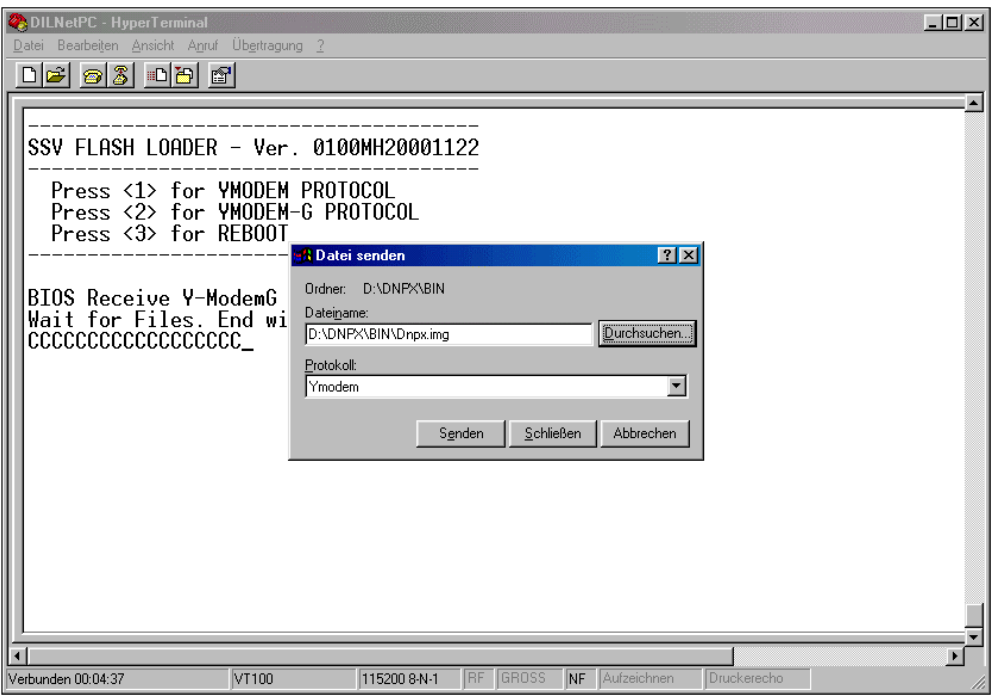

**Figure 3:** Download a O/S or Application Image File with Y-Modem